### Возможности личного кабинета CamDrive Пипип Потраничение ответственности

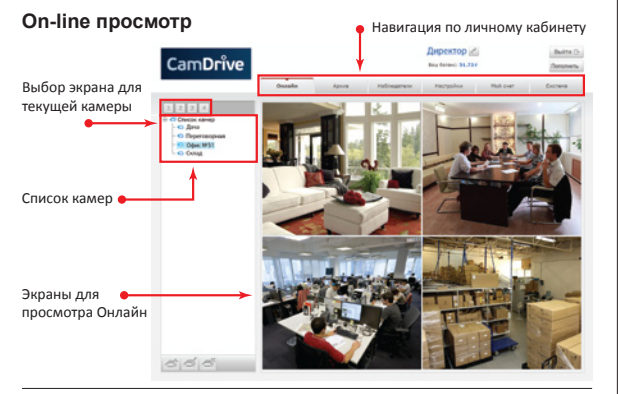

### **Просмотр архива**

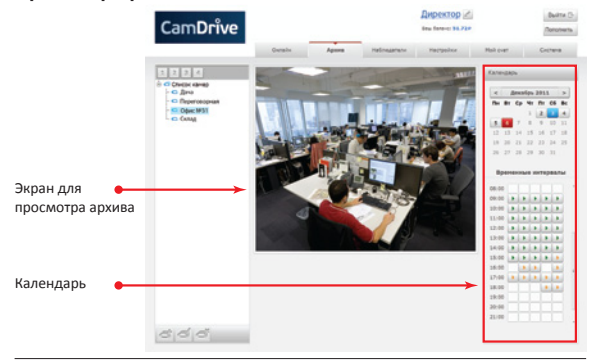

### **Назначение расписания архива**

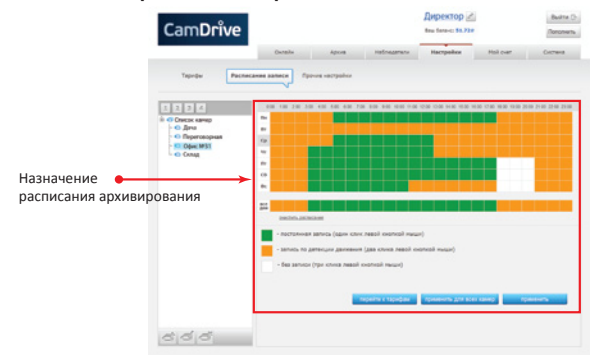

Кроме этого, возможно назначение списка дополнительных наблюдателей и управление ими, а также управление тарифами.

## Поставщик систем безопасности TELECAMERA.RU

текни и преботоспособности при использовании для специфических целей. ООО ПР-ВИДЕОКАМЕРЫ BEWARD CD100, Данное изделие поставляется с ограниченными гарантиями. ООО «НПП Бевард» не гарантирует, что аппаратные средства будут работать должным образом во всех средах и приложениях, не дает гарантий и представлений, подразумеваемых или выраженных, относительно качества, рабочих характеристик или работоспособности при использовании для специфических целей. ООО «НПП Бевард» не несет ответственности по гарантийным обязательствам при повреждении внешних интерфейсов оборудования и самого оборудования, возникшем в результате:

- 1. Несоблюдения правил транспортировки и условий хранения.
- 2. Форс-мажорных обстоятельств.

3. Нарушения технических требований по размещению, подключению и эксплуатации.

4. Неправильных действий при обновлении аппаратного обеспечения. 5. Использования не по назначению.

6. Механических, термических и иных видов воздействий, если их параметры выходят за рамки максимальных эксплуатационных характеристик либо не предусмотрены технической спецификацией на данное оборудование. 7. Воздействия высокого напряжения.

8. Использования источника питания не из комплекта поставки.

9. Использования в уличных условиях без устройств грозозащиты.

10. Использования устройства с нарушенной герметичностью корпуса (для уличных камер).

ООО «НПП Бевард» не несет никакой ответственности за работу провайдеров доступа в Интернет, работу служб электроснабжения, аварийных служб, служб безопасности, а также не несет ответственности при возникновении сбоев и ошибок в работе компьютеров и сетевого оборудования.

### Инструкция по безопасности

Данный продукт удовлетворяет всем требованиям безопасности. Однако, как и любой электроприбор, в случае неправильного использования может вызвать пожар, что в свою очередь может повлечь за собой серьезные последствия. Во избежание несчастных случаев обязательно изучите инструкцию.

#### **ВНИМАНИЕ!**

### Используйте при эксплуатации только совместимые устройства.

Использование устройств, не одобренных производителем, недопустимо. **Соблюдайте инструкцию по эксплуатации!**

Избегайте длительного использования или хранения камеры неблагоприятных условиях:

• При слишком высоких или низких температурах. Рабочая температура для конкретной модели камеры указана на сайте **www.camdrive.ru**.

• Избегайте попадания прямых солнечных лучей в течение длительного времени, а также нахождения поблизости отопительных и обогревательных приборов.

- Избегайте близости с водой или источниками влажности.
- Избегайте близости с устройствами, обладающими большим электромагнитным эффектом.
- Недопустима установка камеры в местах с сильной вибрацией. **ВНИМАНИЕ!**
- В случае неисправности камеры, пожалуйста, свяжитесь с Вашим региональным дилером.

### **В случае некорректной работы камеры:**

- При обнаружении дыма или необычного запаха.
- При попадании воды или других инородных объектов внутрь.
- При падении камеры или повреждении корпуса:

#### **Выполните следующие действия:**

• Отключите камеру от источника питания и отсоедините все остальныепровода. • Свяжитесь c Вашим региональным дилером или магазином, где Выприобрели камеру.

### **Руководство пользователя по быстрой установке**

CD120, CD600 с поддержкой системы хостингового видеонаблюдения

# **CamDrive**

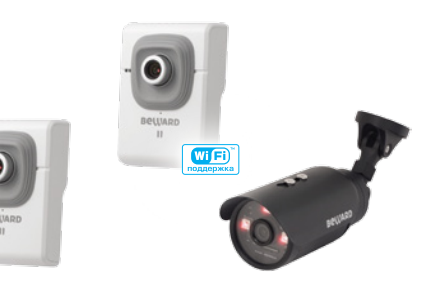

Руководство пользователя по быстрой установке содержит краткие сведения по доступу и получению изображения с видеокамер, подключенных к сети Internet.

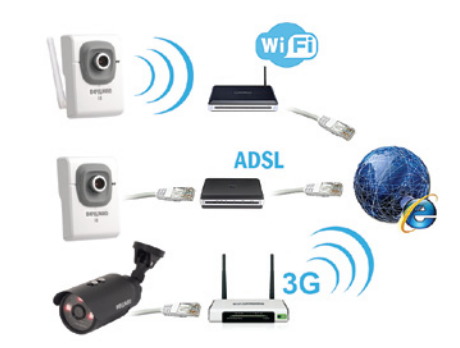

**Мы сделали видеонаблюдение по-настоящему простым**

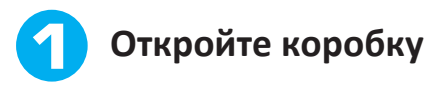

Видеокамера BEWARD CD100,CD120, CD600 поставляется в коробке, опечатанной стикером CamDrive ОТК – это гарантия сохранности карты регистрации CamDrive и безопасности Ваших личных данных.

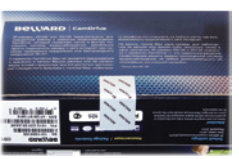

**Важно!** Если при покупке Вы заметили, что стикер поврежден, верните камеру поставщику, она будет заменена.

### **Сорвите стикер, откройте коробку и убедитесь, что присутствуют все составляющие комплекта поставки:**

- Карта регистрации CamDrive
- Видеокамера Beward
- Блок питания 5В, 1А (для камер СD100, СD120)
- Блок питания 12В, 1А (для камеры CD600)
- Руководство пользователя по быстрой установке IP-видеокамеры BEWARD СD100, CD120, CD600
- Кронштейн (CD600 поставляется с кронштейном)
- Диск с документацией к видеокамере
- Антенна (для камеры CD120)

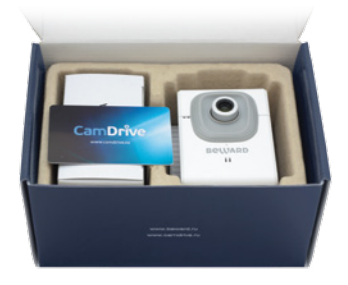

### Убедитесь, что защитная полоса карты регистрации CamDrive **не повреждена**!

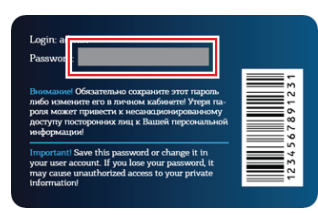

### Поставщик систем безопасности TELECAMERA.RU

Подключите видеокамеру Beward к источнику питания из комплекта поставки или к коммутатору с поддержкой PoE (только для CD600).

### **Важно!**

Совместное питание от коммутатора с поддержкой PoE и от источника питания запрещено!

**Питание**

**Ethernet**

Для начала работы камеру необходимо подключить к сети Интернет при помощи проводного соединения или беспроводного соединения Wi-Fi (для камеры CD120). В большинстве случаев для подключения к интернетсоединению необходимо наличие роутера (маршрутизатора) или точки доступа (с функцией роутера).

В случае Wi-Fi подключения, камера может быть подключена как в автоматическом (при помощи WPS), так и в ручном режиме. При подключении вручную необходимо сперва подключить камеру при помощи проводного соединения к ПК или к роутеру и через Веб-интерфейс камеры произвести настройку Wi-Fi соединения.

Для локального доступа к камере по умолчанию заданы следующие настройки: логин **admin**, пароль **admin**. Более подробная инструкция по беспроводному (Wi-Fi) и проводному подключению находится на диске и на сайте **www.beward.ru**.

### **Система видеонаблюдения в работе!**

На задней крышке корпуса камеры указан серийный номер и MAC-адрес IP-видеокамеры. Эта информация может быть важна при подключении камеры к сети Интернет, а также при получении консультации специалиста технической поддержки по телефону или электронной почте.

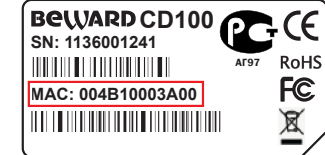

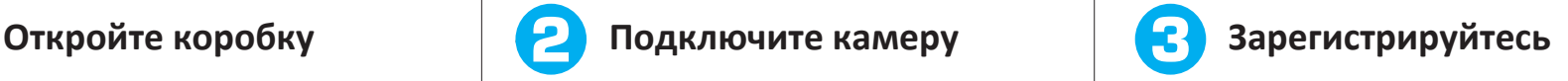

Для того чтобы управлять видеоархивом, записанным Вашей камерой, и просматривать видео онлайн, необходимо зарегистрировать камеру и создать личный кабинет. Для этого перейдите по адресу **www.camdrive.com**, зарегистрируйте камеру, используя логин admin и пароль с карты регистрации CamDrive из комплекта поставки. **Пичный кабинет** 

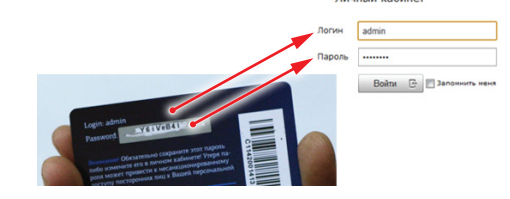

Если Вы впервые регистрируете камеру или просто хотите создать отдельный личный кабинет для купленной камеры, воспользуйтесь формой «Добавить камеру в новый личный кабинет».

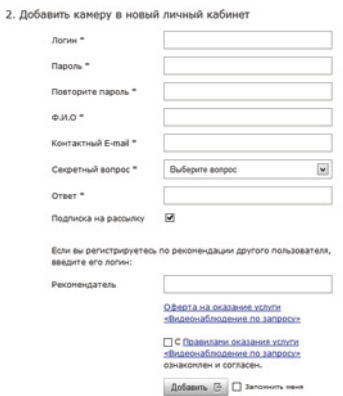

Если у Вас возникли вопросы по подключению камеры или работе сервиса CamDrive, обращайтесь в круглосуточную службу технической поддержки пользователей по телефону или электронной почте:

**+7 (495) 540-53-73 support@camdrive.ru**

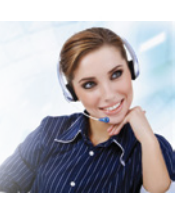